**2024年4月15日**にSBI新生銀行外国送金Webサービスの仕向送金依頼画面の仕様変更を実施しました。 仕向送金依頼を行われる際は以下の点をご確認の上、操作を行うようお願いいたします。

## **仕向送金画面の変更について**

## **・支払口座選択方法の変更**

従来はプルダウンより支払口座を選択頂いておりましたが、支払口座欄に新たに追加する「口 座情報」ボタンを押し、表示された口座一覧より選択する方法に変更いたします。

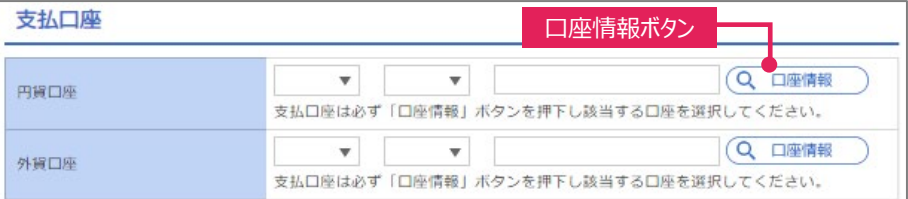

尚、「口座情報」ボタン押下後表示される口座一覧は、仕様変更当初「通貨」が空欄で表 示されております。順次、通貨表示を行いますので、空欄となっている場合はプルダウンより 「通貨」の選択をお願いします。

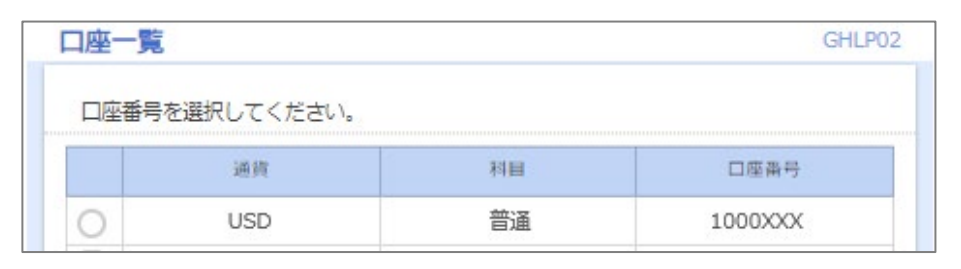

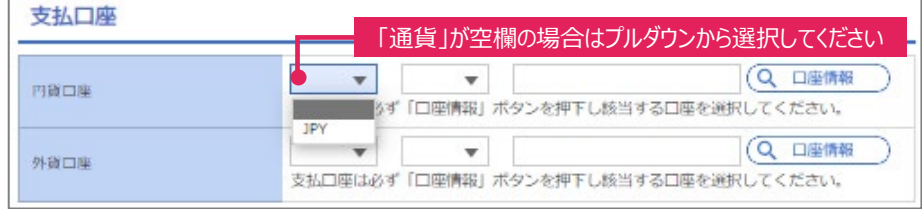

## **・テンプレートの登録情報の修正**

テンプレートを利用されている場合、支払口座の「通貨」欄が空欄になっております。「テンプ レートの照会・修正・削除」メニューより、「通貨」の登録をお願いいたします。空欄のまま依頼 されないようご注意ください。

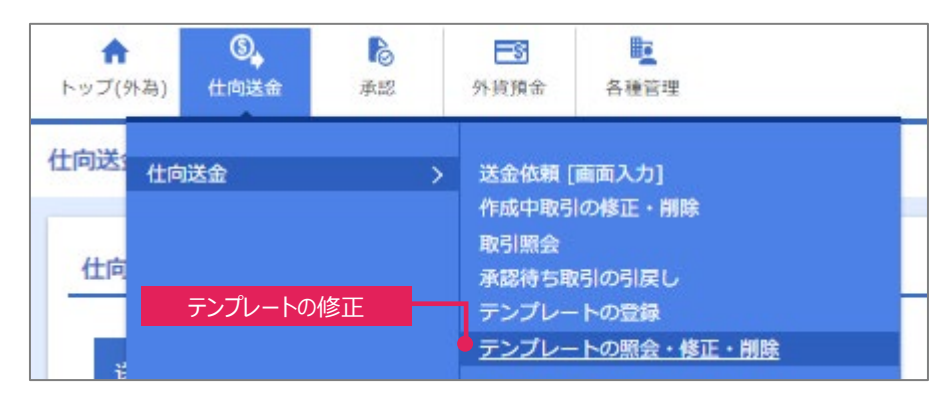

## **仕向送金依頼方法の一部変更について**

仕向送金画面の変更に伴い、仕向送金を行う際の依頼方法が一部変更となります。 以下条件に該当する送金は、当行ウェブサイトに掲載の操作マニュアル (別冊) 「別冊1. 入力項目詳細 メモ」をご確認の上、依頼を行うようお願いいたします。

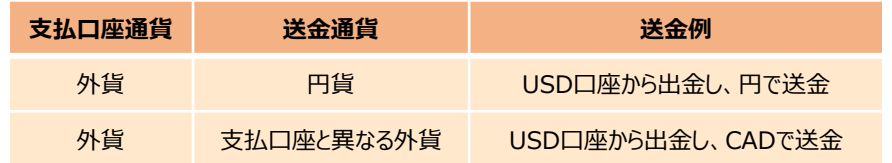